# *Om de orders snel en efficiënt te kunnen verwerken, vragen we je om de bestanden aan te leveren conform de volgende specificaties:*

# *Bestanden*

- 1 De aangeleverde werktekening is op het juiste formaat (1:1) gebruik deze altijd op ware grootte.
- 2 Houd een afloop van 5 mm aan rondom de buitenste snijlijnen indien gebruikt gemaakt wordt van aflopende bedrukking.
- 3 Houd de lijmflap op 5 mm na onbedrukt.
- 4 Houd een afloop van 5 mm aan op insteeklipjes indien gebruikt gemaakt wordt van aflopende bedrukking.
- 5 Zet alle fonts om naar lettercontouren (onbewerkbare tekst), ook in het logo.
- 6 Alle zwarte elementen altijd in 100% zwart en in overdruk.
- 7 Steunkleuren of swatches uit de stanstekening dienen behouden te worden.
- 8 Zorg ervoor dat de Barcode of QR code altijd in maar 1 drukkleur staat en de achtergrond in contrast staat.
- 9 Alle lijnen van het stansmes moeten in overdruk gezet worden boven op het artwork.
- 10 Tekst moet minimaal 2 mm van de snij- en rillijnen staan.
- 11 Voor het beste drukresultaat gaat de voorkeur altijd uit naar Vector bestanden in je ontwerp.
- 12 Afbeeldingen in CMYK (eurostandard coated) met resolutie van 300 dpi (géén RGB) op ware grootte.
- 13 Afbeeldingen niet linken maar insluiten in het bestand.

#### *Aanleveren*

- De opmaak 1 op 1 aanleveren.
- PDF/X-1a:2001 PDF/X-4:2007.

Op de volgende pagina staan er een aantal punten nader toegelicht aan de hand van beeldmateriaal.

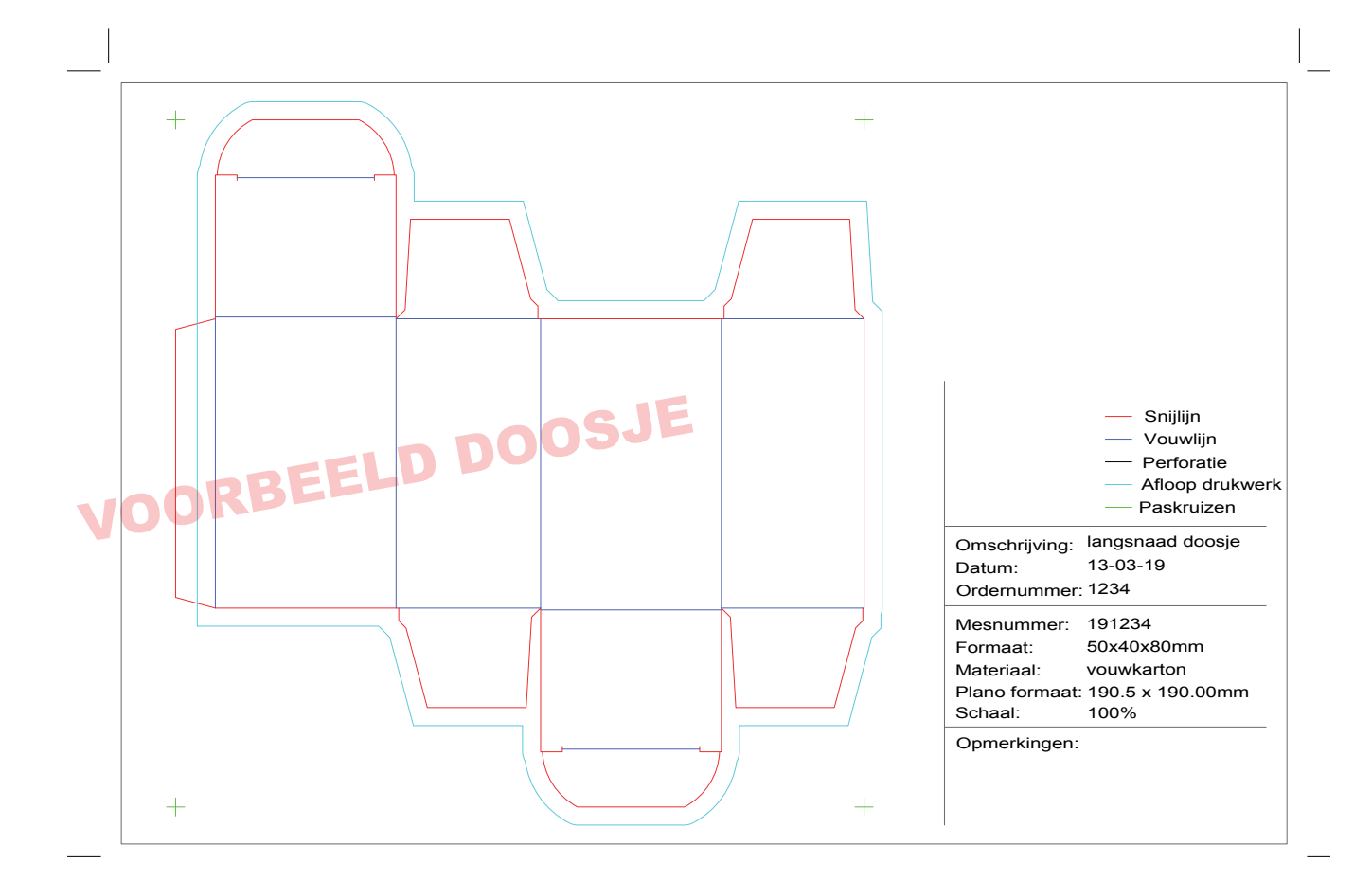

# *Begeleidend beeldmateriaal*

2 - Houd een afloop van 5 mm aan rondom de buitenste snijlijnen indien gebruikt gemaakt wordt van aflopende bedrukking.

3 - Houd de lijmflap op 5 mm na onbedrukt.

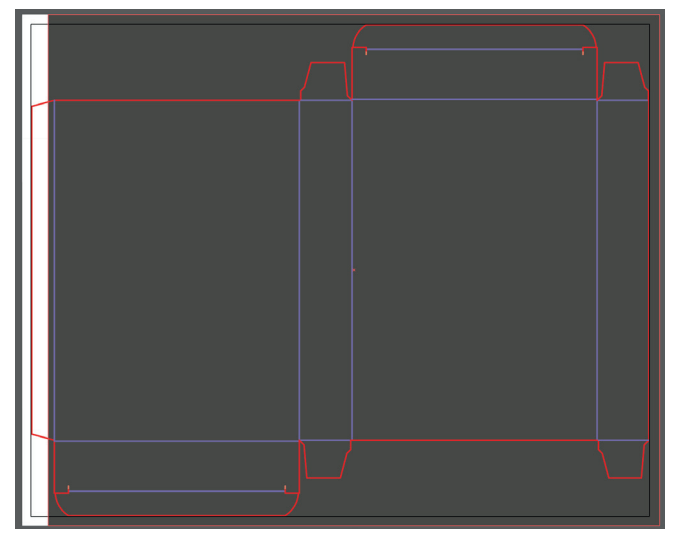

7 - Steunkleuren of swatches uit de stanstekening dienen behouden te worden.(op de volgende pagina staat beschreven hoe je dit kunt doen)

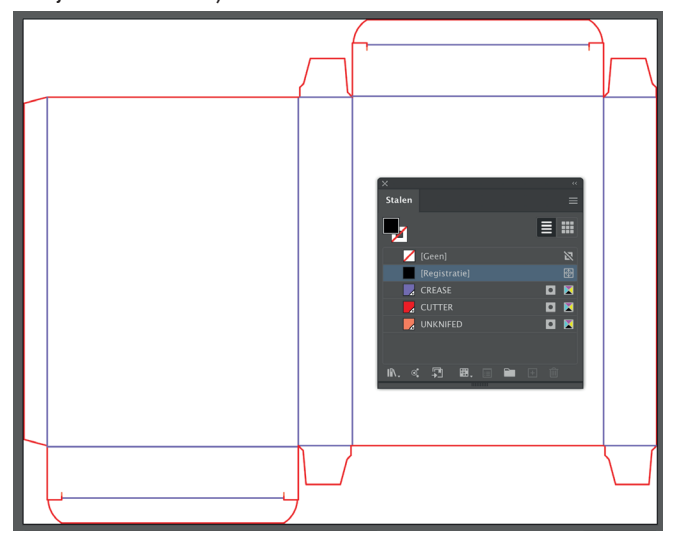

9 - Alle lijnen van het stansmes moeten in overdruk gezet worden boven op het artwork.

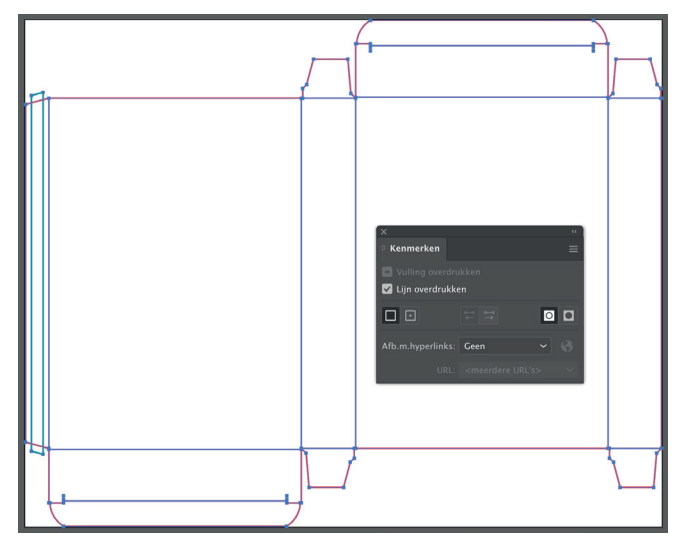

5 - Zet alle fonts om naar lettercontouren (onbewerkbare tekst), ook in het logo. (op de volgende pagina staat beschreven hoe je dit kunt doen)

6 - Alle zwarte elementen altijd in 100% zwart en in overdruk.

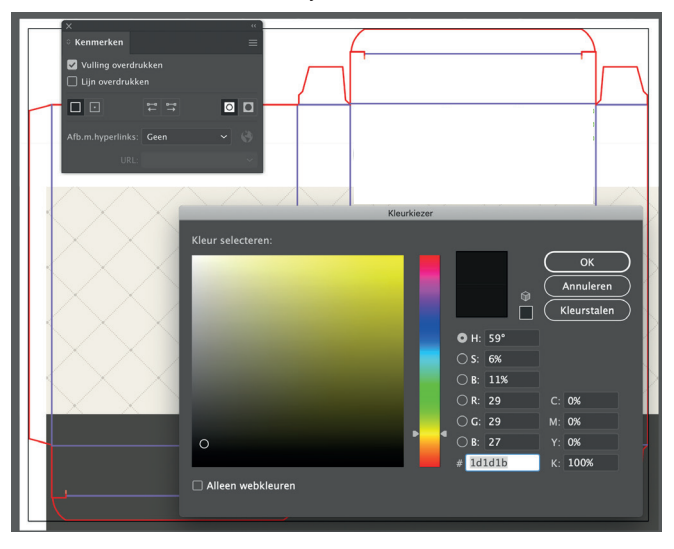

8 - Zorg ervoor dat de Barcode of QR code altijd in maar 1 drukkleur staat en de achtergrond in contrast staat.

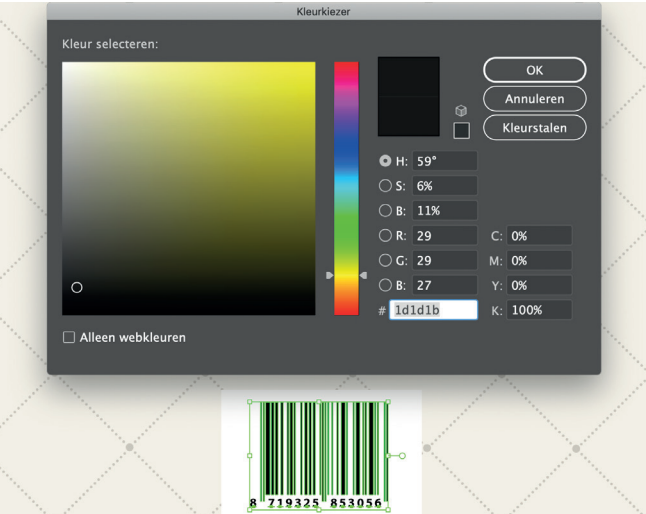

10 - Tekst moet minimaal 2 mm van de snij- en rillijnen staan. 11 - Voor het beste drukresultaat gaat de voorkeur altijd uit naar Vector bestanden in je ontwerp. (op de volgende pagina staat beschreven hoe je dit kunt doen)

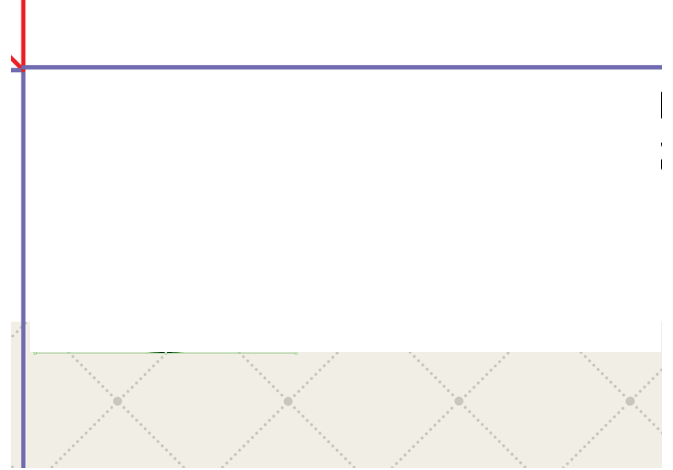

### *Verdere uitleg hoe de stappen zijn uit te voeren/ te controleren*

5 - Zet alle fonts om naar lettercontouren (onbewerkbare tekst), ook in het logo.

*Stap 1 :* Selecteer de getypte tekst.

**Stap 2 :** Ga naar tekst en kies voor lettercontouren.

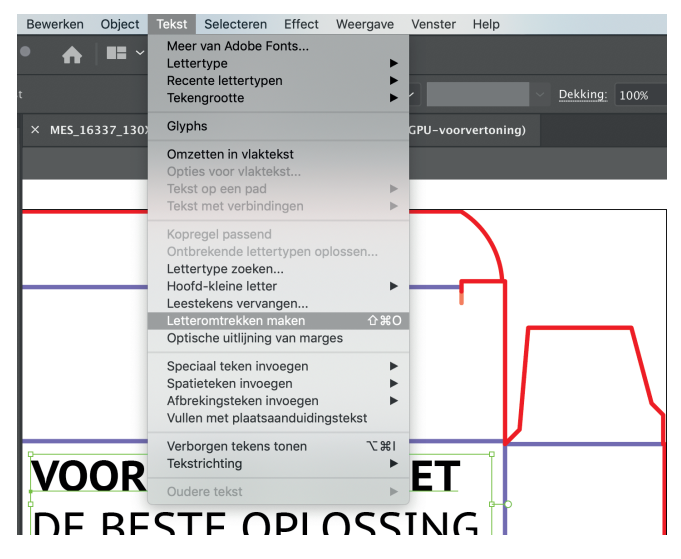

11 - Voor het beste drukresultaat gaat de voorkeur altijd uit naar Vector bestanden in je ontwerp.

*Stap 1 :* Open het vector bestand.

*Stap 2 :* Kopier de vector en plak deze op de gewenste plek .

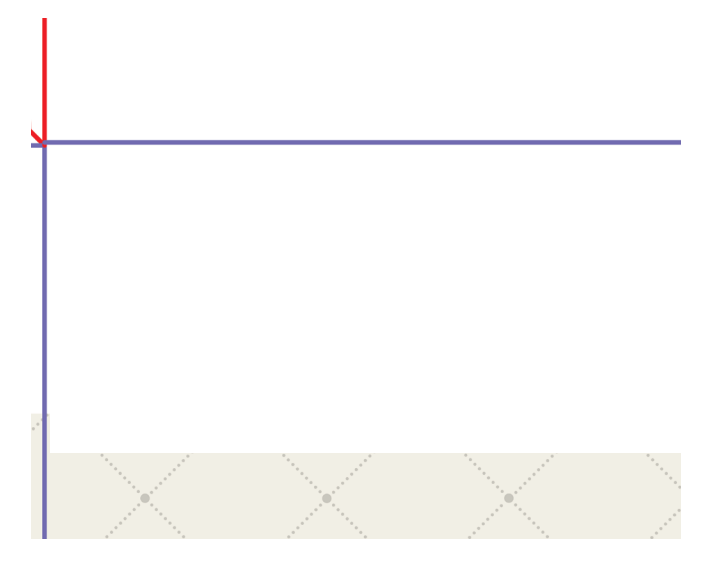

Exporteren

*Stap 1 :* Opslaan als - PDF

*Stap 2 :* Kies bovenin voor de Optie "PDF/X-1a:2001"

*Stap 3 :* Vink onder "compressie" "tekst en lijnwerk comprimeren uit

*Stap 4 :* vink onder "markeringen en aflooptekens de "interne snijtekens" aan en voeg 3mm afloop toe

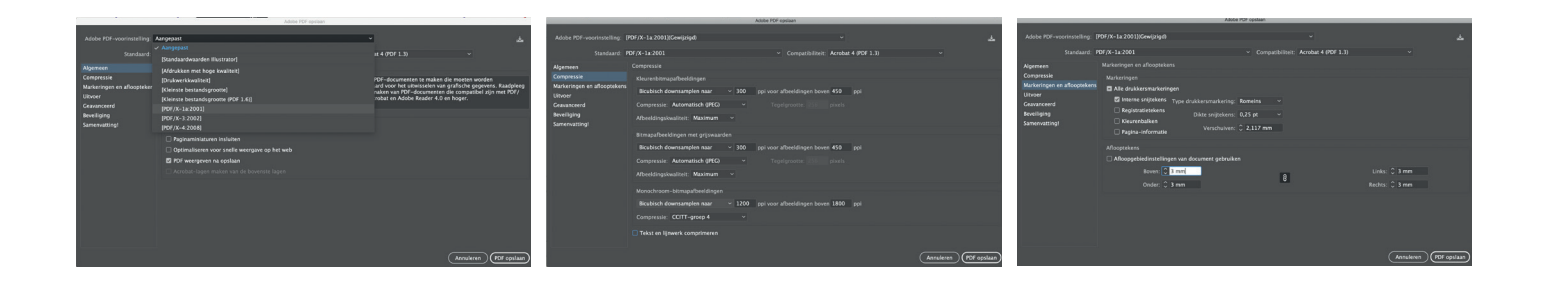

7 - Steunkleuren of swatches uit de stanstekening dienen behouden te worden.

*Stap 1 :* Laat de kleurinstellingen van ons bestand staan zoals het is, op deze manier blijven de steunkleuren behouden.

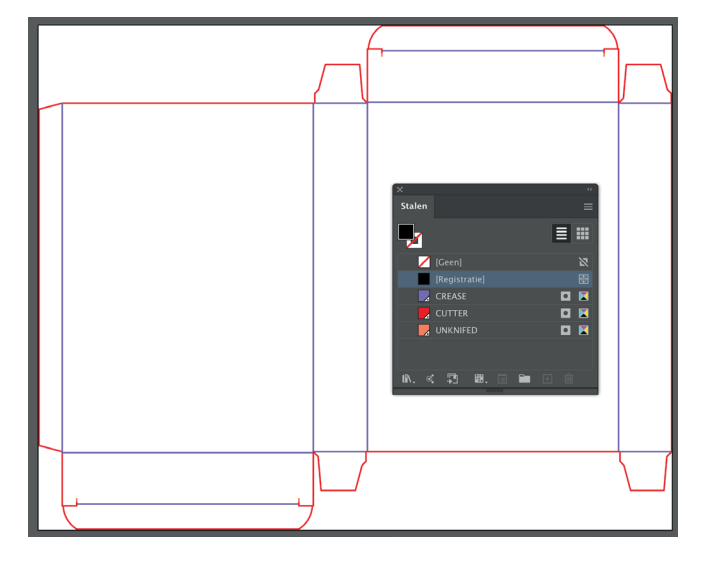

13 - Afbeeldingen niet linken maar insluiten in het bestand. *Stap 1 :* Open onder kenmerken koppelingen.

**Stap 2 :** Klik op de 3 streepjes en kies voor afbeelding(en) insluiten.

*Stap 3 :* Vervolgens zal het tekentje verschijnen

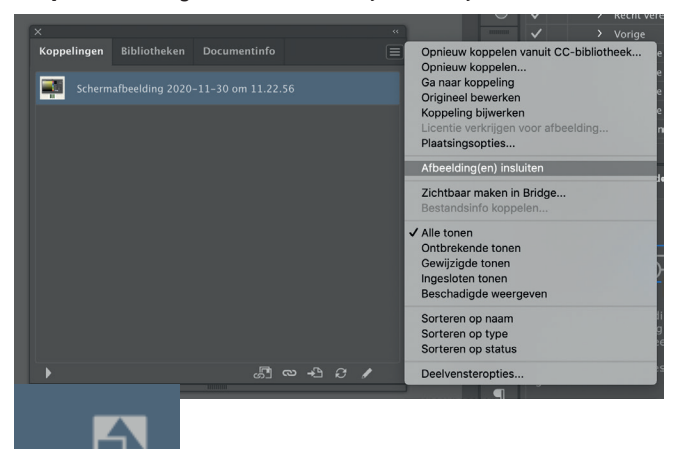